## **Créer un pad**

Dans l'interface [Zourit](https://zourit.net/services), cliquez sur "**Mes pads**"

## **Ajout d'un pad** Vous pouvez ajouter un pad si aucun n'existe …

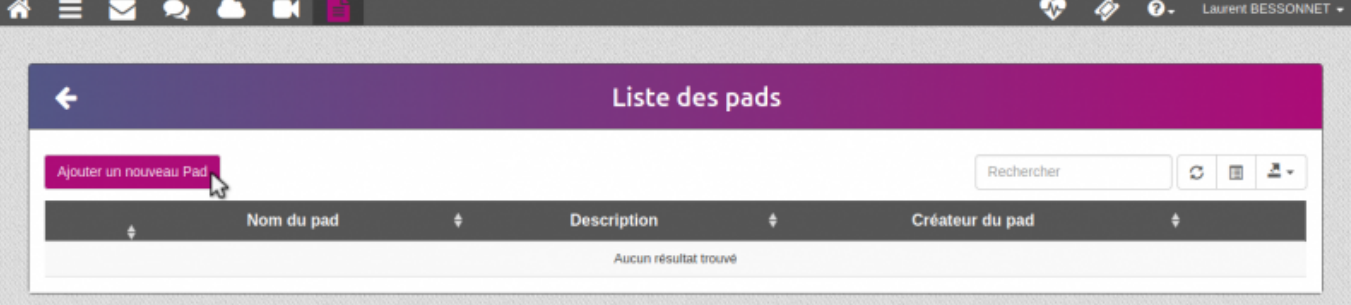

… lui donner un nom ainsi qu'une description

:outils:pads:pad-creer.png?nolink&802×209

Liste des pads

… ou vous rendre sur un pad existant en cliquant sur son titre

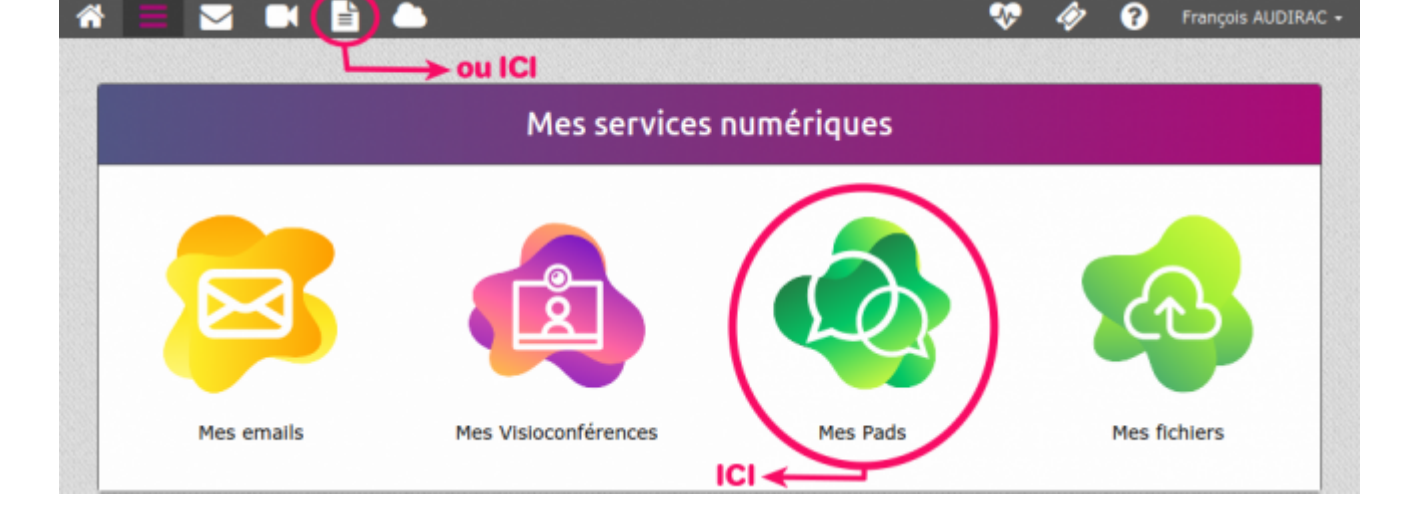

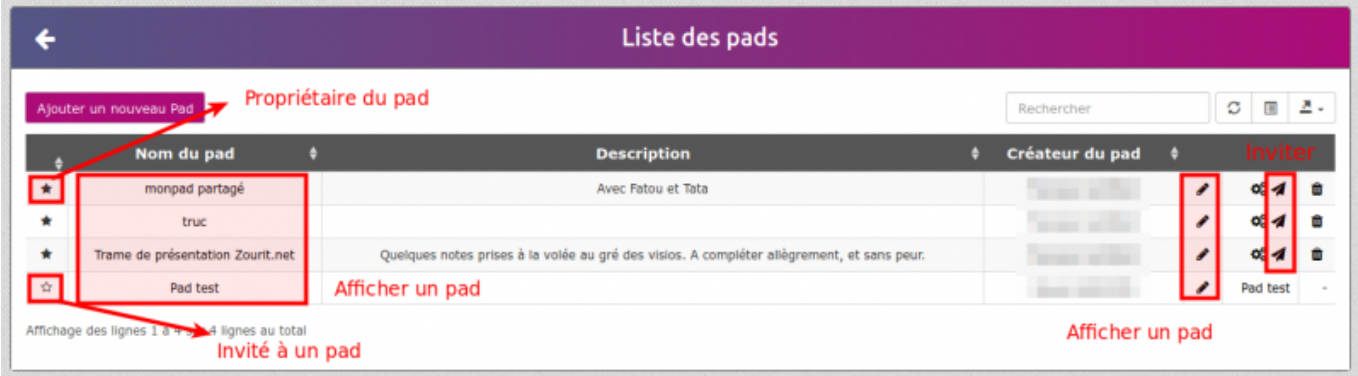

## **Exemple de pad**

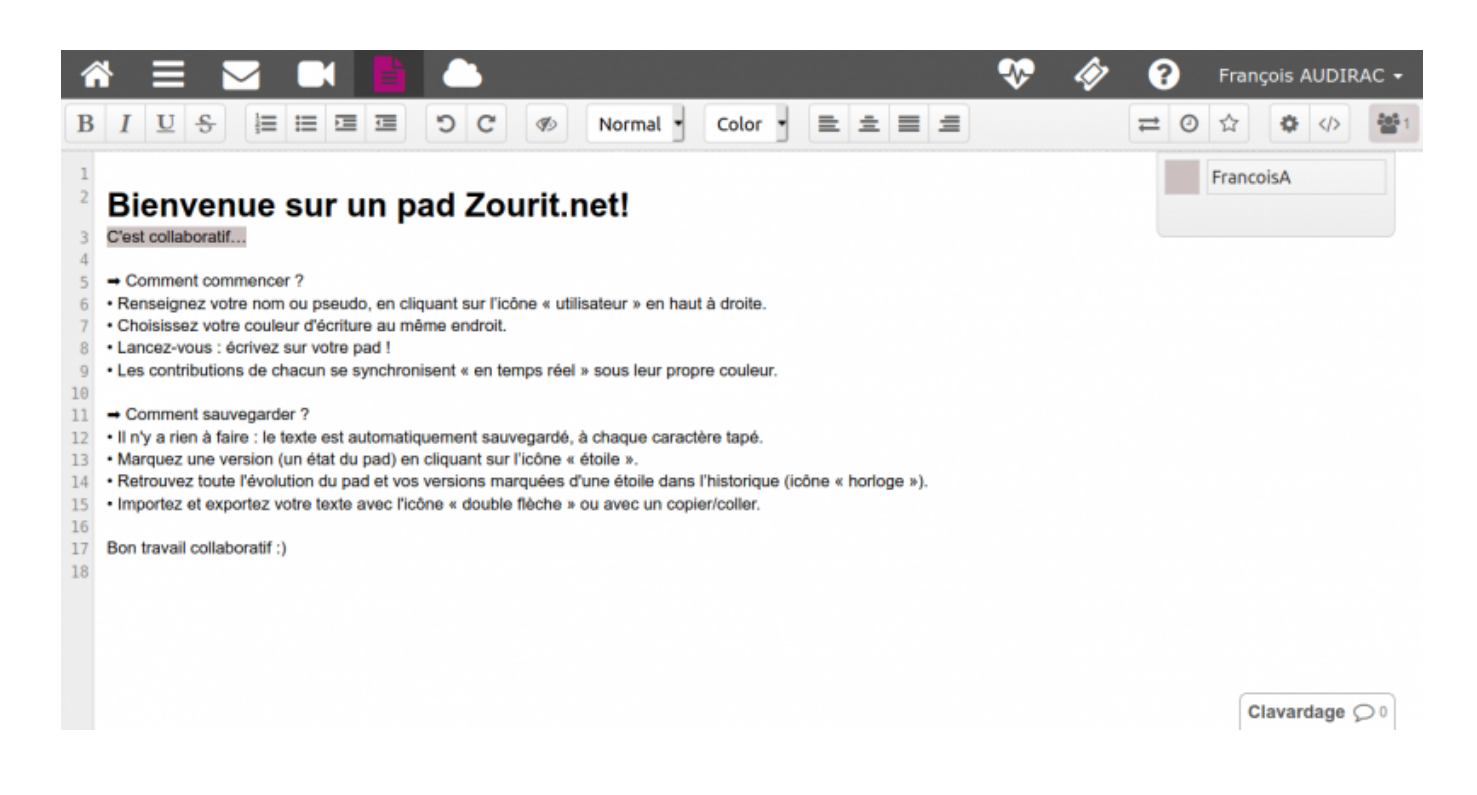

From: <https://doc.zourit.net/>- **Doc, doc Zourit ?**

Permanent link: **<https://doc.zourit.net/doku.php?id=outils:pads:creer&rev=1587163647>**

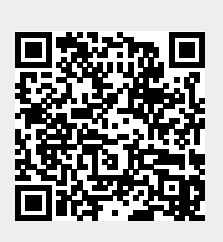

Last update: **2020/04/18 00:47**